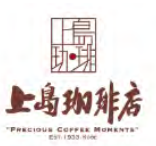

# **「上島珈琲店プレシャスギフト(500 円分/2,000 円分)」ご利用方法**

===========================================================

=========================================================== 本景品は、上島珈琲店をはじめとする UCC グループ店舗(一部の店舗を除く)でご利用いただける チャージ式のバーチャルプリペイドカードです。「UCC コーヒークーポンマイページ」にログインしていただき、「選べる e-GIFT」サイトで 〈カード番号〉と〈PIN 番号〉をお受け取り後、上島珈琲店公式アプリをダウンロードし、ご登録をお願いします。

## **【上島珈琲店プレシャスギフトの受け取り方法】**

- 1. 同封の「UCCコーヒークーポン」ポイント預り証 (兼) 明細書の到着後、約3週間後に 「UCCコーヒークーポンマイページ」にログインしてください。
	- ※「UCCコーヒークーポンマイページ」へログインする際に必要なお客様番号(ID)と パスワードは、「UCCコーヒークーポン」ポイント預り証 (兼) 明細書内のお名前の 右横に記載しておりますので、ご確認ください。

ログイン後、「ポイントご利用履歴・受付状況」ボタンを押していただくと、当該景品の 登録日欄内下行に「受付No.」が表示されます。「受付No.」をクリックすると 『Eギフト交換用サイトURL(「選べるe-GIFT」申込画面)』が表示されますので、 クリックしてください。

※**「e-GIFT」のダウンロードには有効期限があります。再発行はいたしかねますので、 「UCCコーヒークーポンマイページ」内に記載している「ダウンロード期限」内に 必ずお受け取りください。**

2. 「選べるe-GIFT」サイトにて注意事項をご確認後、上島珈琲店プレシャスギフトの 〈カード番号〉と〈PIN番号〉をご確認ください。

※上記2つの番号はメモしてお客さまご自身で保管ください。お忘れの場合は「選べるe-GIFT」 サイトへ再度アクセスして、ご確認ください。

#### **【上島珈琲店公式アプリのダウンロード・登録方法】**

**上島珈琲店プレシャスギフトのご利用には、インターネット環境・上島珈琲店公式アプリのダウンロード・会員登録が必要です。** ※年会費不要

既に、上島珈琲店公式アプリをダウンロードし、会員登録がお済みの場合は、手順「6」からご操作ください。

1. 以下の④、もしくはBいずれかの方法でアプリストアを開き、各アプリストアの「入手」もしくは「インストール」ボタンをタップして、上島珈琲店 公式アプリをダウンロードしてください。

〈iPhone〉 〈Android〉

**④ORコードを読み取る すいのは おもの おおしん おおしょう おおもん おおもん のアプリストアから「上島珈琲店」を検索。** 

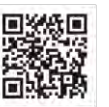

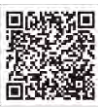

Q 上島珈琲店

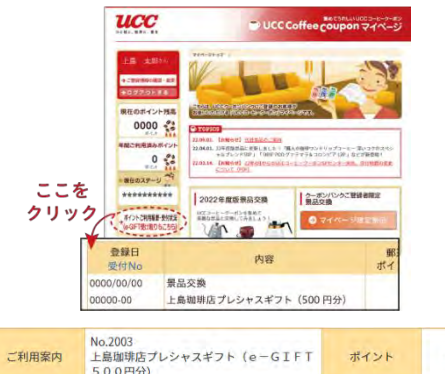

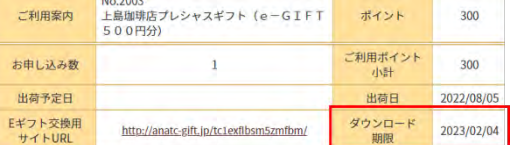

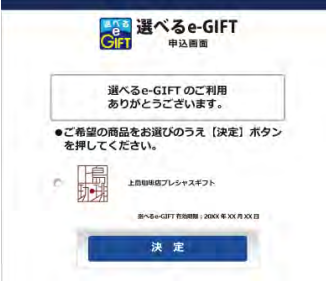

- 2. ダウンロードしたアプリを開き、「新規会員登録」をタップして開いた画面に、お客さまのメールアドレスを 入力し、「送信」をタップしてください。
- 3. ご入力されたメールアドレスに、「会員登録のご案内」メールが届きますので、メール内の「会員登録 手続URL」をクリックしてください。 ※ドメインが「@ucc.co.jp」のメールアドレスを受信できるよう、スマートフォン等の設定をお願いします。 ※「会員登録のご案内」メール内の「会員登録手続URL」は、メール配信後30分を過ぎると 無効となりますので、ご注意ください。

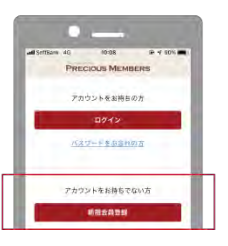

- 4.「アカウント設定」画面にて、上島珈琲店プレシャスギフトの〈カード番号〉、〈PIN番号〉等、必要事項を入力し、「保存」を タップしてください。
- 5.「会員情報」画面にて必要事項を入力し、「完了」をタップし、新規会員登録は終了です。
- 6.更に、追加で複数枚の上島珈琲店プレシャスギフトを登録する場合は、アプリ内下の「カード」をタップし、開いた画面内の点線で 囲われた「+」マークをタップします。追加で登録したい〈カード番号〉と〈PIN番号〉等を入力し、「登録」をタップ すると「カード」画面に登録した上島珈琲店プレシャスギフト(カード)が表示されます。
	- ※上島珈琲店公式アプリには、上島珈琲店プレシャスギフト、プレシャスカード(プラスチックカード)、モバイルカードは、合わせて最大 5枚まで登録が可能です。尚、5枚以上のプレシャスギフト等の登録が必要な場合は、以下の手順にて既に登録したカードの現金 残高、残ポイントを合算することができます。

①メインカードを決める。

「カード」画面で、カードのイラストが一番大きく表示されているカードが「メインカード」です。複数枚のカードを合算する場合は、 「メインカード」に、他のカードの現金残高と残ポイントが合算されます(**マイレージプログラムのランクは、「メインカード」のランクが 採用されます**ので、ご注意ください)。現在、表示されている「メインカード」と異なるカードを「メインカード」にする場合は、 「メインカード」にしたいカードをタップ後、「カード設定」をタップし、「メインカードにする」をタップし、設定してください。

②合算したいカードを決め、「メインカード」に合算する。

「カード」画面で、合算したいカードをタップ後、「カード設定」をタップし、「メインカードへ合算する」をタップすると、「メインカード」 に合算できます。

## **【上島珈琲店プレシャスギフトのご利用方法】**

店舗でのお会計の際、上島珈琲店公式アプリ内「カード」画面でご利用されるカードのバーコードを表示し、スタッフにご提示ください。 カード内の現金残高がなくなりましたら、店舗及びオンラインチャージ(チャージしたいカードをタップし、「オンラインチャージ」をタップ)にて、 チャージをしていただくと、引き続きご利用いただけます。

★ご利用時のご注意

#### ※**上島珈琲店プレシャスギフト及び、現金残高・残ポイントの有効期限は、それぞれ、最後のご入金・ご利用日から1年です。**

有効期限が過ぎると、現金残高・残ポイントは無効となります。アプリ内にも、有効期限が表示されています。ご注意ください。

※一部ご利用いただけない店舗がございます。必ず、事前にホームページよりご利用可能店舗をご確認ください。

★上島珈琲店公式アプリ詳細:https://www.ufs.co.jp/precious/app/

## ★プレシャスカードご利用店舗検索:

https://shop.ufs.co.jp/ufs/spot/list?c\_d36=0&c\_d58=0&c\_d35=0&c\_d33=0&c\_d18=1&bc=eNqLVnq2ZM7zL YseN3c8bm5%2B3DxdSUdJKRYAlWYLpA%3D%3D

**【カードご利用・残高等に関するお問い合わせ】**

UCC フードサービスシステムズ株式会社 お客様担当

ホームページお問合せフォーム: https://www.ucc.co.jp/customer/ufs\_product\_form/ TEL:078-306-0866 受付時間:10:00~17:00(土日祝、年末年始を除く)

**【景品交換・配送に関するお問い合わせ】**

UCC コーヒークーポン SP センター

TEL:0120-151-839 受付時間:10:00~17:00(土日祝、年末年始を除く)

※お問い合わせの内容によっては、ご回答にお時間をいただく場合がございます。あらかじめご了承ください。